# Cost-Optimizing Existing Amazon DynamoDB Workloads

Greg Krumm Sr. Solutions Architect AWS

Juhi Patil Solutions Architect AWS

# New vs. Existing Cost Optimization

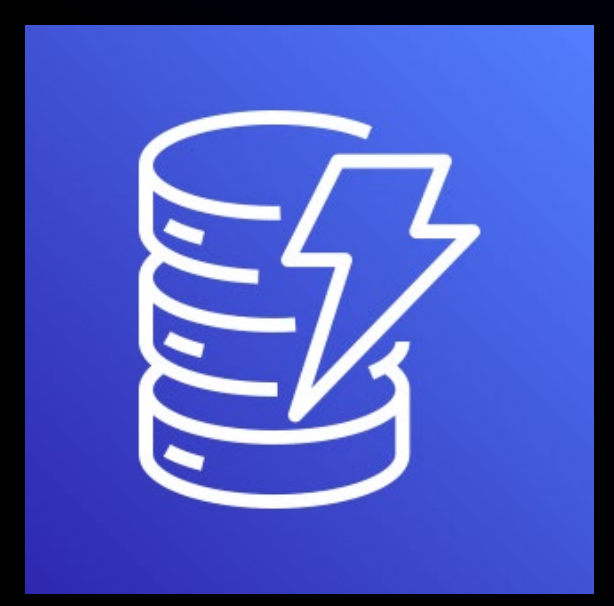

Optimize utilization, not design

Focus on efficient operations

Iterative process, not one-time

# Cost Optimization Approaches

- **1. Tag tables eponymously**
- **2. Pick the right capacity mode**
- **3. Right-size provisioned capacity**
- **4. Choose the right auto scaling settings**
- **5. Use the right table class**
- **6. Find unused tables and GSIs**
- **7. Identify poor table usage patterns**
- **8. Filter streams events in Lambda functions**

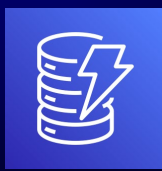

# Untagged tables

#### Default grouping (usage type only)

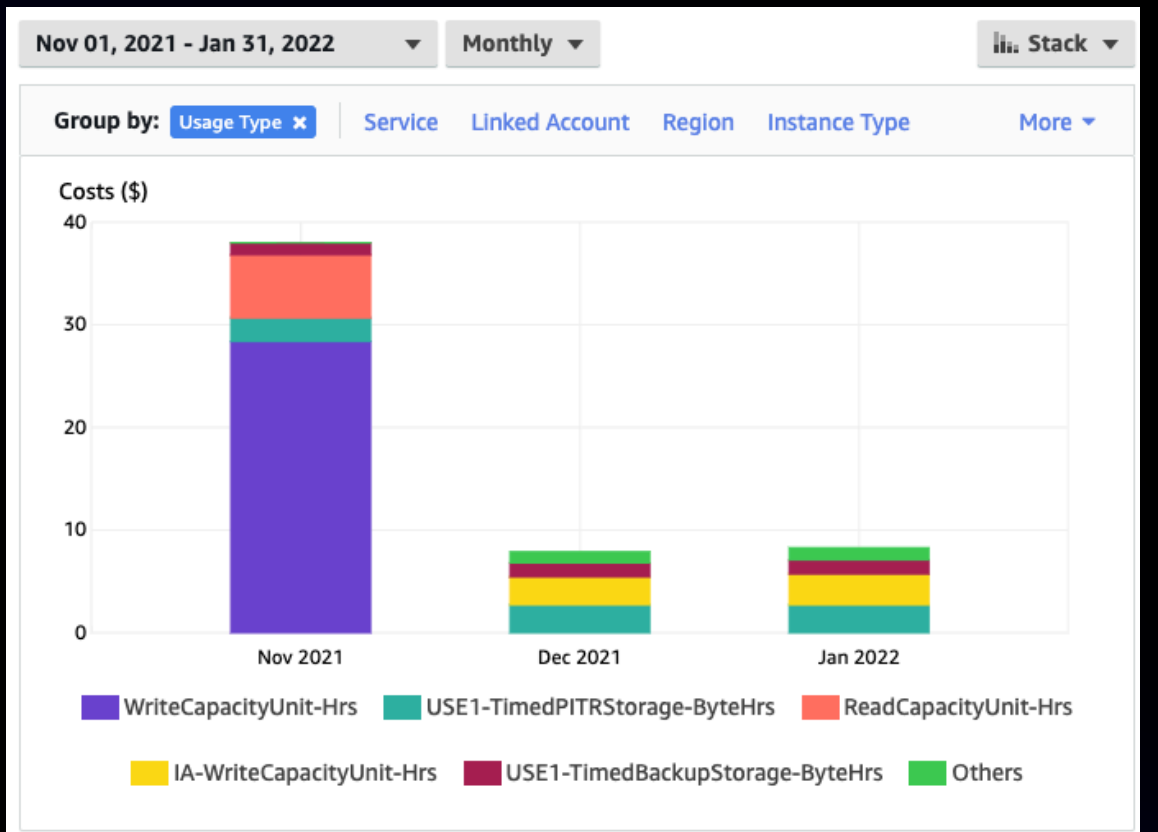

#### What are my DynamoDB usage costs per region?

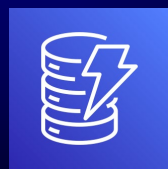

# Tables tagged eponymously

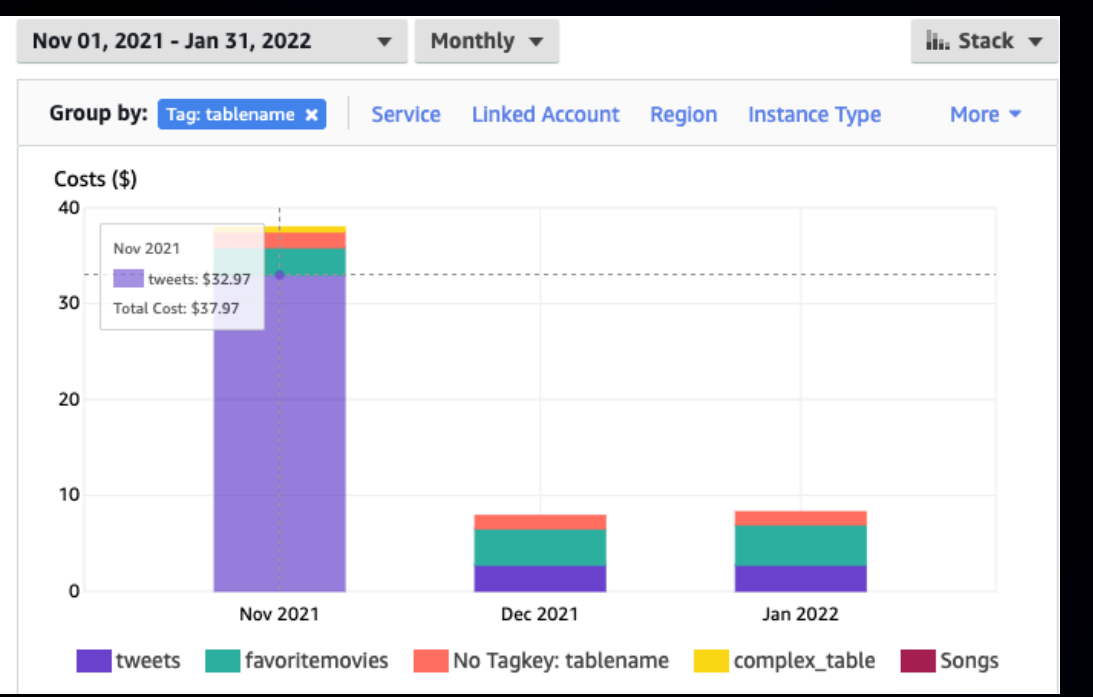

What is my most expensive DynamoDB table? What usage contributes to a table's costs?

#### Group by tag (table) Group by usage for tag (table)

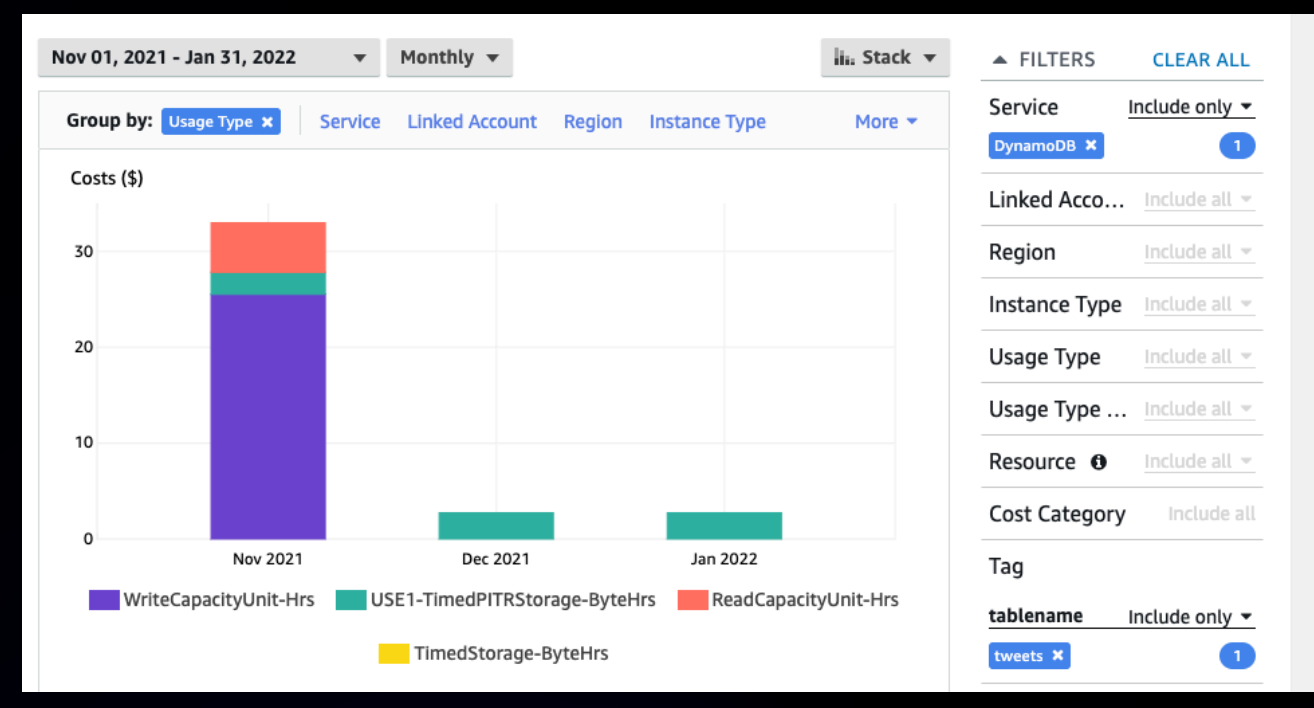

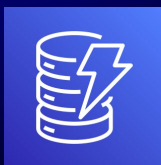

### How do I eponymously tag tables?

#### In the console Via the CLI

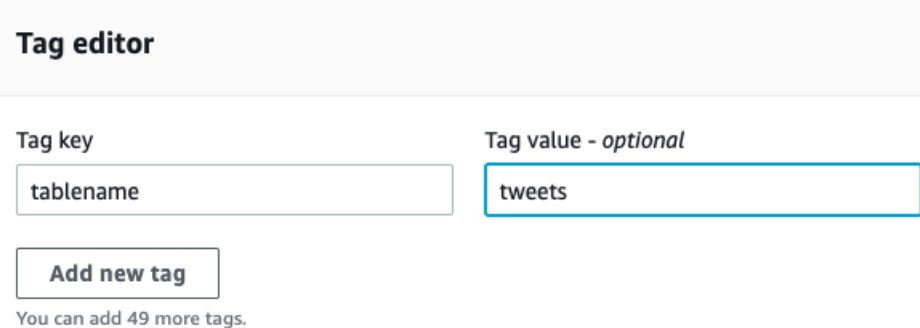

#### Table tagger utility

**Eponymous Table Tagger Tool** 

#### Overview

AWS Cost Explorer will group all Amazon DynamoDB table cost categories in a region by default. In order to view table-level cost breakdowns in Cost Explorer (for example, storage costs for a specific table), tables must be tagged so costs can be grouped by that tag. Tagging each DynamoDB table with its own name enables this tablelevel cost analysis. This tool automatically tags each table in a region with its own name, if it is not already thus tagged.

#### Using the Eponymous Table Tagger tool

The Eponymous Table Tagger is a command-line tool written in Python 3, and requires the AWS Python SDK (Boto3). The tool can be run directly from the cloned repository without installation.

The tool is invoked from the command line like so:

user@host\$ python3 table\_tagger.py --help usage: table\_tagger.py [-h] [--dry-run] [--region REGION] [--table-name TABLE\_NAME] [--tag-name TAG\_

Tag all DynamoDB tables in a region with their own name.

#### optional arguments  $-h, -help$

show this help message and exit -dry-run output results but do not actually tag tables -- region REGION tag tables in REGION (default: us-east-1) --table-name TABLE\_NAME tag only TABLE\_NAME (defaults to all tables in region)

#### -- tag-name TAG\_NAME tag table with tag TAG\_NAME (default is "table\_name")

aws dynamodb tag-resource \ --resource-arn arn…:table/MusicCollection \ **--tags Key=tablename,Value=tweets**

#### **You must enable the tag in cost explorer!**

#### **https://github.com/awslabs/amazon-dynamodb-tools**

#### **Choose or change your table's capacity mode**

#### Edit read/write capacity

#### Capacity mode Info

#### O On-demand

Simplify billing by paying for the actual reads and writes your application performs.

#### Provisioned  $($  )

Manage and optimize the price by allocating read/write capacity in advance.

Cancel

**Save changes** 

# On-Demand capacity mode

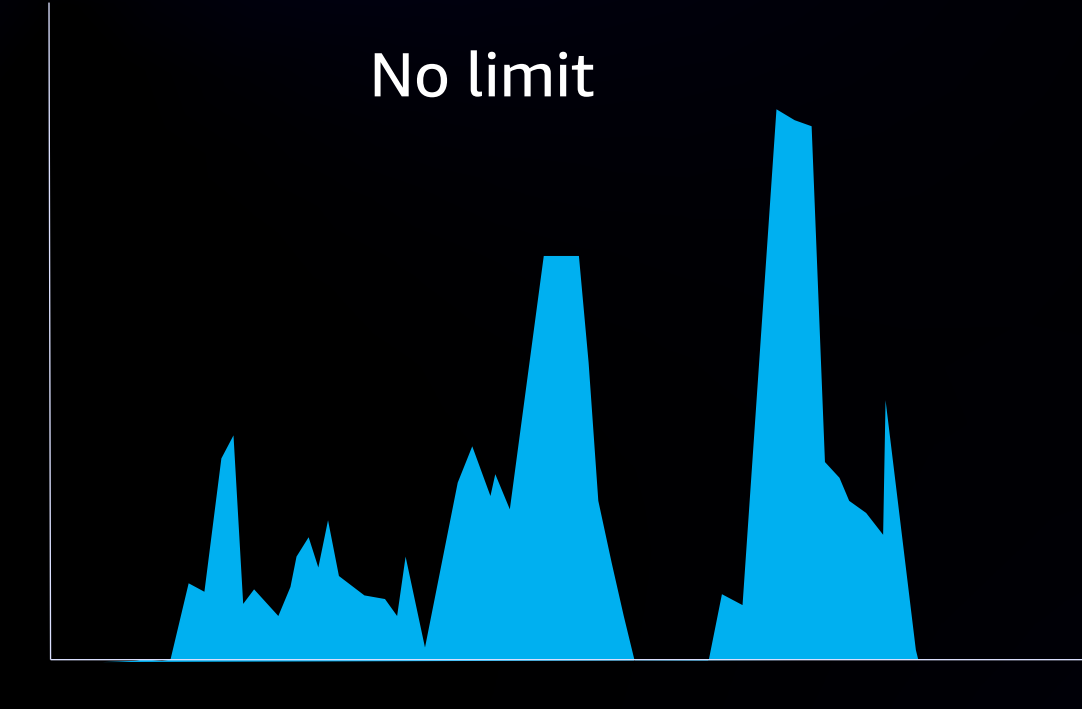

Start at zero

#### Features

- No capacity planning, provisioning, or reservations—simply make API calls
- Pay only for the reads and writes you perform

#### Key benefits

- Eliminates tradeoffs of overprovisioning or underprovisioning
- Instantly accommodates your workload as traffic ramps up or down

# On-demand scaling properties

- Base throughput
	- Up to 4,000 WCU
	- Up to 24,000 RCU
	- Any linear combination of the two
- Maximum throughput
- Unlimited!

#### • Pay per request: Use nothing, pay nothing

#### **Provisioned Capacity**

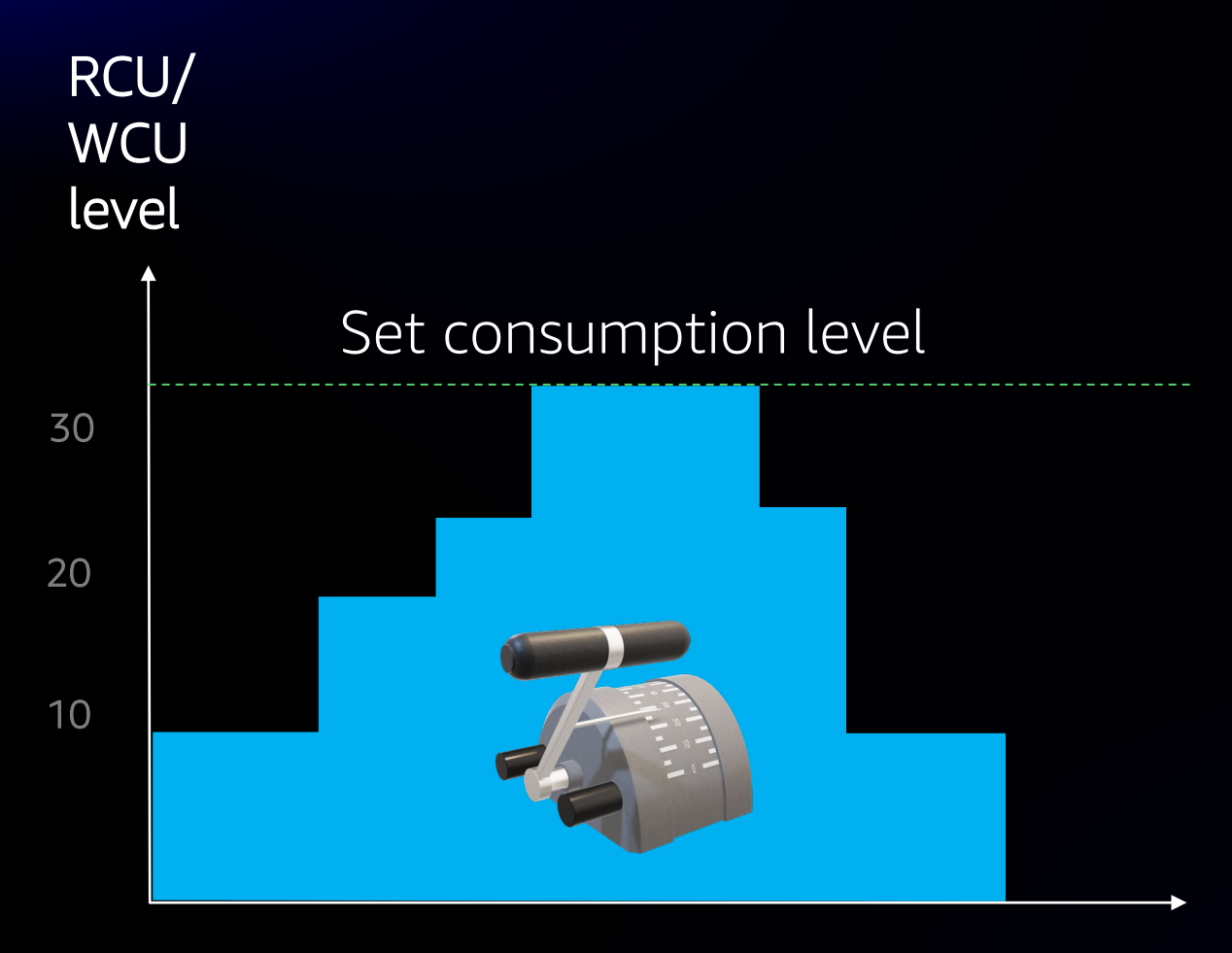

Change levels manually or with API

#### Features

• Set read and write levels separately

#### Key benefits

• Can be much less expensive for steady workloads

#### Note:

- Throttling possible if traffic spikes
- Waste possible if capacity not used

#### **Provisioned Capacity with Auto Scaling option**

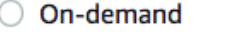

Simplify billing by paying for the actual reads and writes your application performs.

#### **O** Provisioned

Manage and optimize the price by allocating read/write capacity in advance.

#### **Table capacity**

#### **Read capacity**

#### Auto scaling Info

Dynamically adjusts provisioned throughput capacity on your behalf in response to actual traffic patterns.

#### $O$  On

○ Off

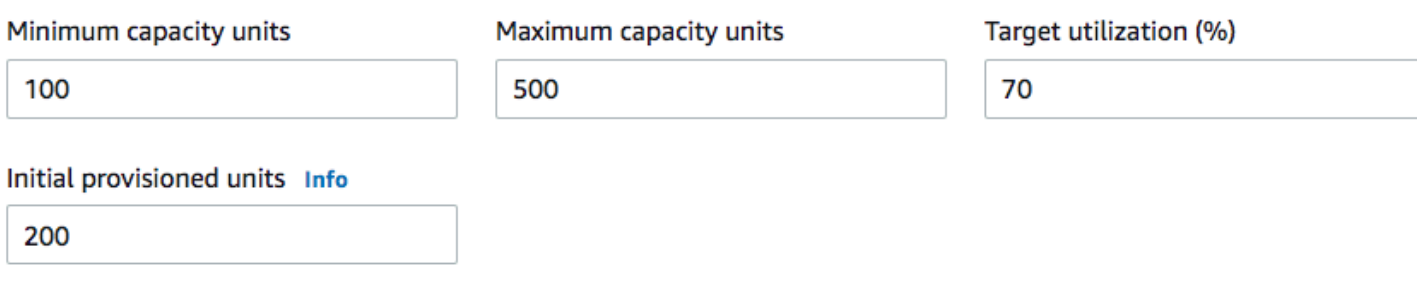

# Provisioned Capacity with Auto Scaling

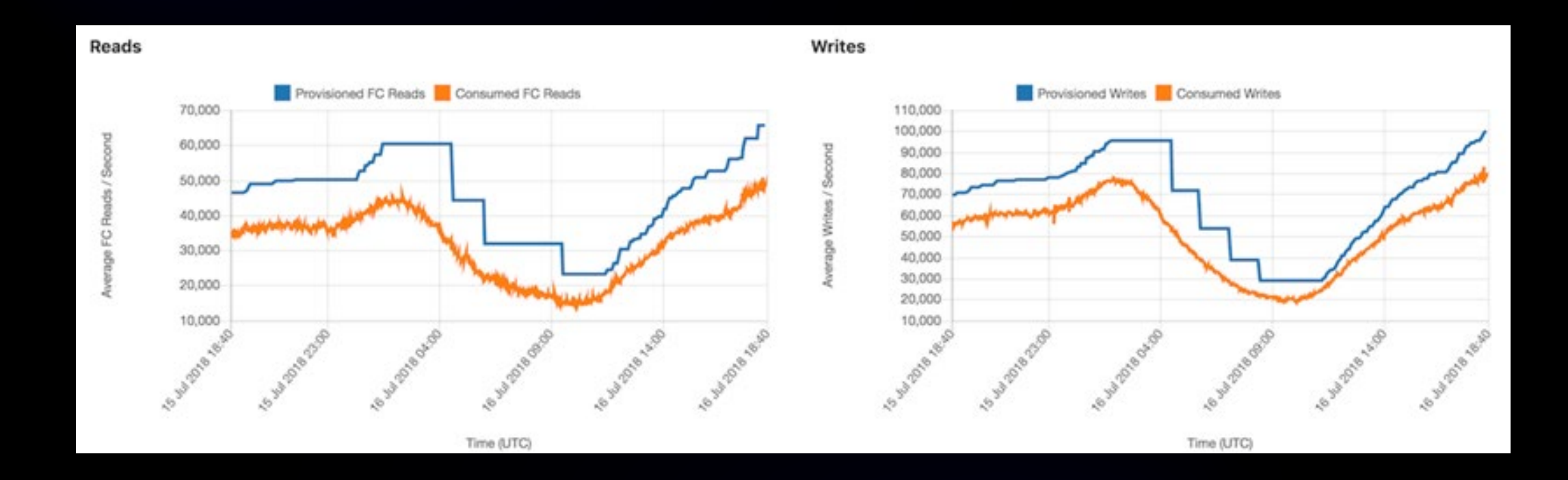

# Auto Scaling creates Amazon CloudWatch Alarms for you

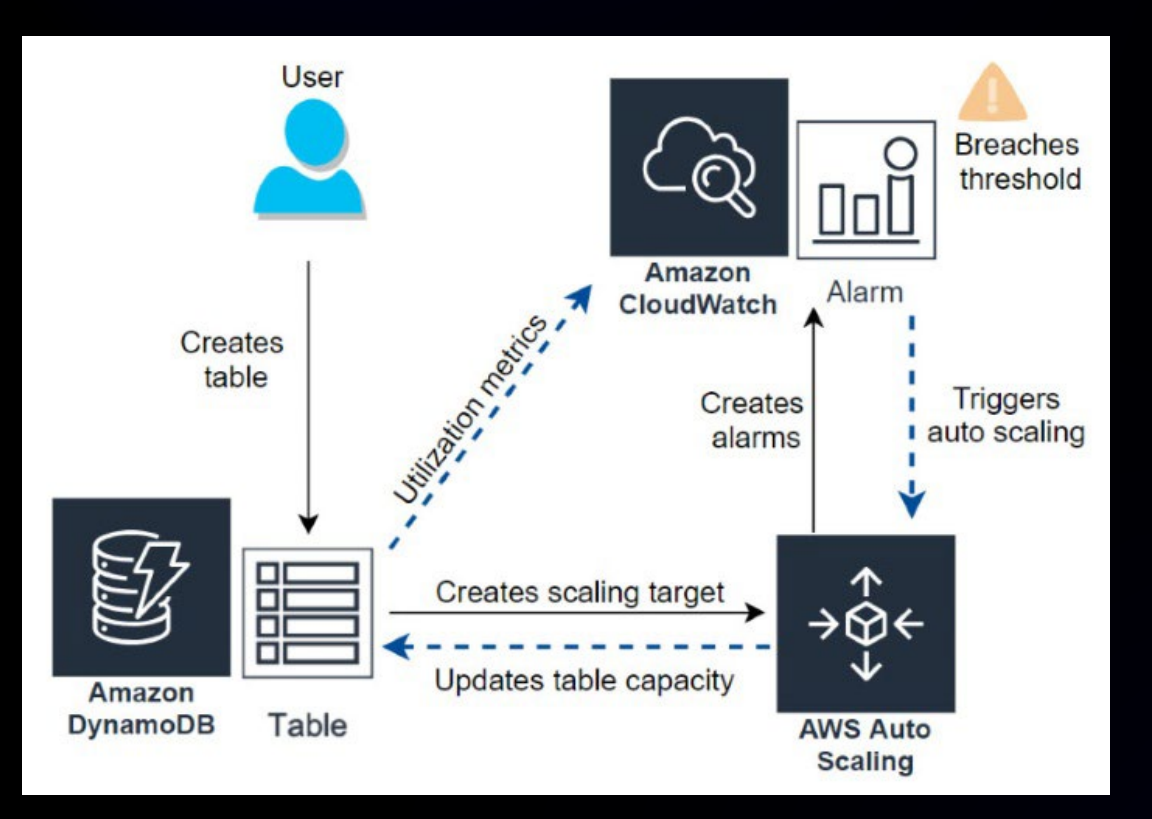

- Two consecutive minutes of traffic above target utilization causes scale up to begin
- It takes a few minutes to apply new levels
- Burst capacity (grace) may handle sudden spikes for a few minutes
- Sudden and sustained spikes can result in throttling, retries, and throttle errors

#### Burst Capacity

- Sudden spikes happen!  $\bullet$
- Expect up to five minutes of grace  $\bullet$ capacity to handle spikes, if capacity unused before the spike
- Sustained traffic above provisioning  $\bullet$ levels will be throttled

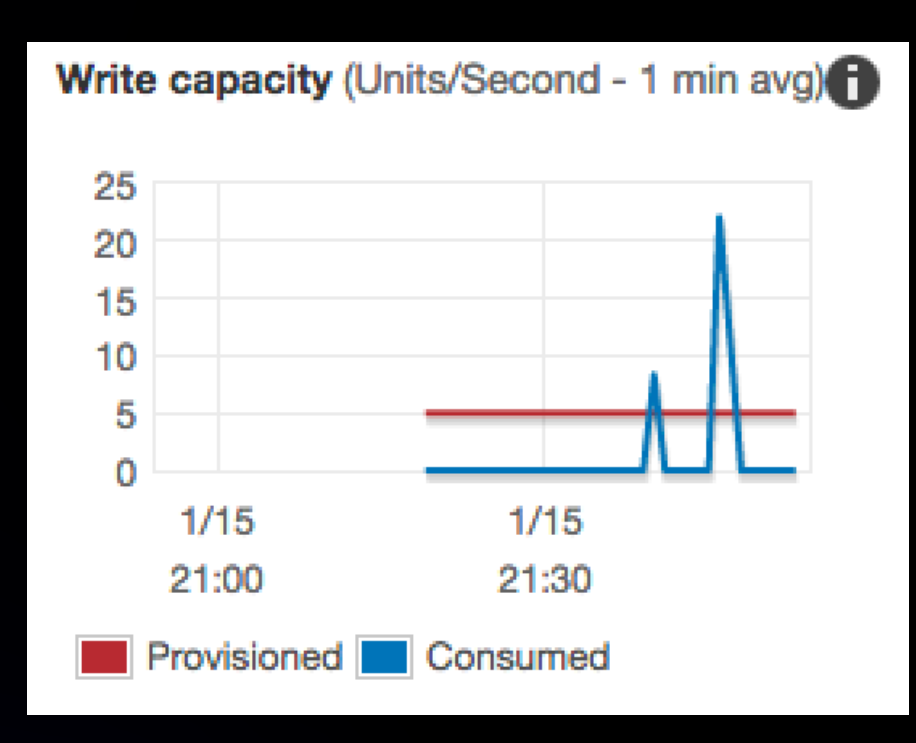

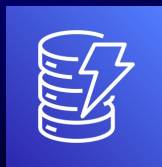

# Provisioned Capacity vs On-Demand cost

### Provisioned is 80% less than On-Demand? True?

- For flat steady workloads, perfectly provisioned capacity, yes
- For unpredictable workloads, overprovisioning is inevitable

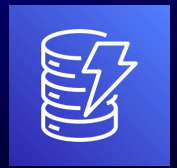

# Using CloudWatch Charts to decide

### For tables with On-Demand capacity:

- Look for tall spikes, with drops to zero Keep in On-Demand
- Steady traffic that rises modestly and steadily Move to Provisioned

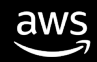

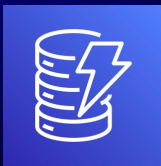

# Using CloudWatch Charts to decide

### For tables with Provisioned capacity:

- Look for tall spikes that cause throttling move to On-Demand
- Look for gaps of an hour or two move to On-Demand
- If your table has throttling while seemingly having plenty of capacity, consider if hot access patterns are causing trouble
- CloudWatch Contributor Insights
- Bulk loads to a single PK in excess of 1000 WCU/sec can throttle

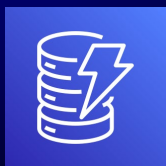

### Ideal Provisioned Capacity with Auto Scaling

## Read units provisioned/consumed

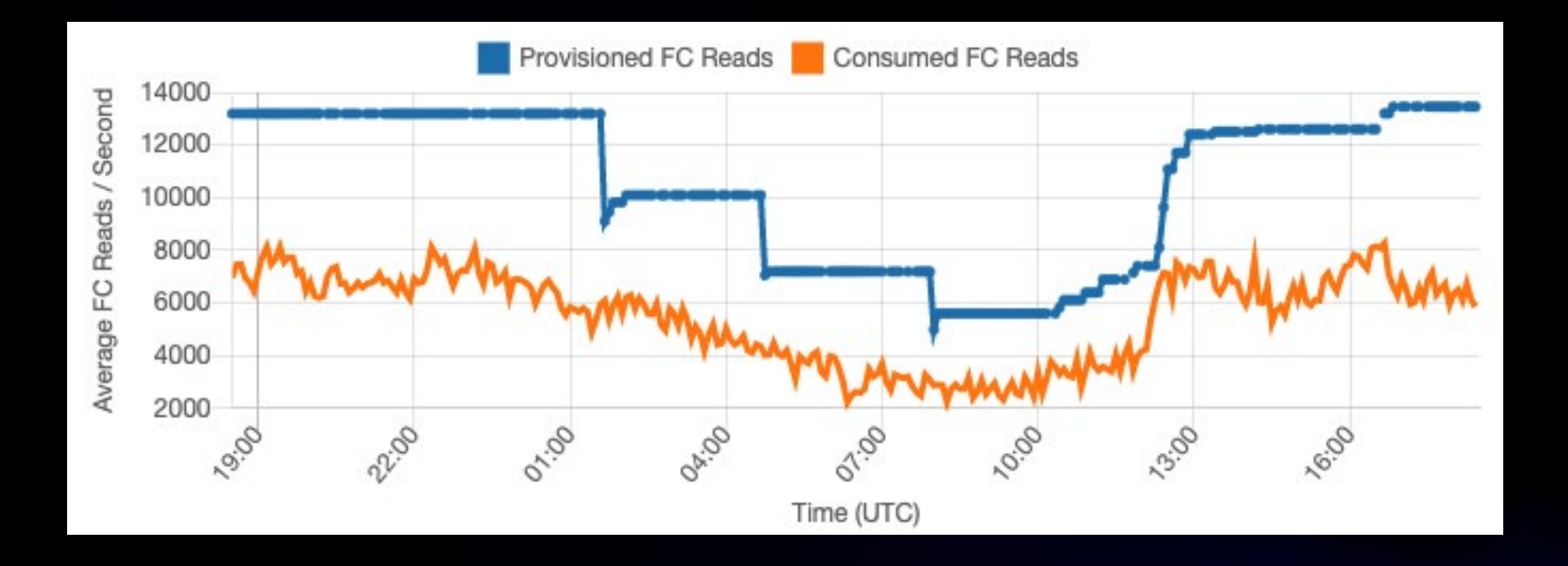

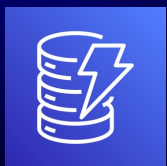

### Ideal Provisioned Capacity with Auto Scaling

### Write units provisioned/consumed

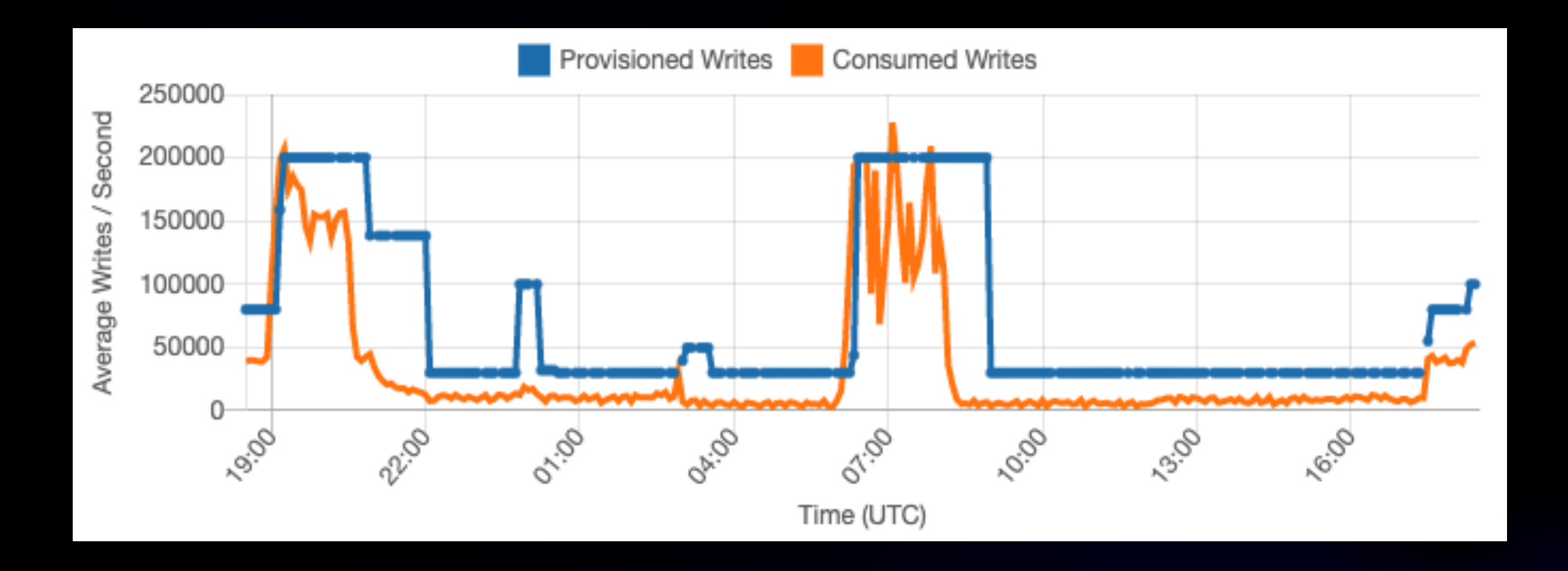

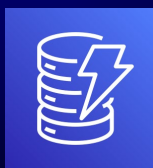

# On-Demand optimized usage

### Spiky Write requests

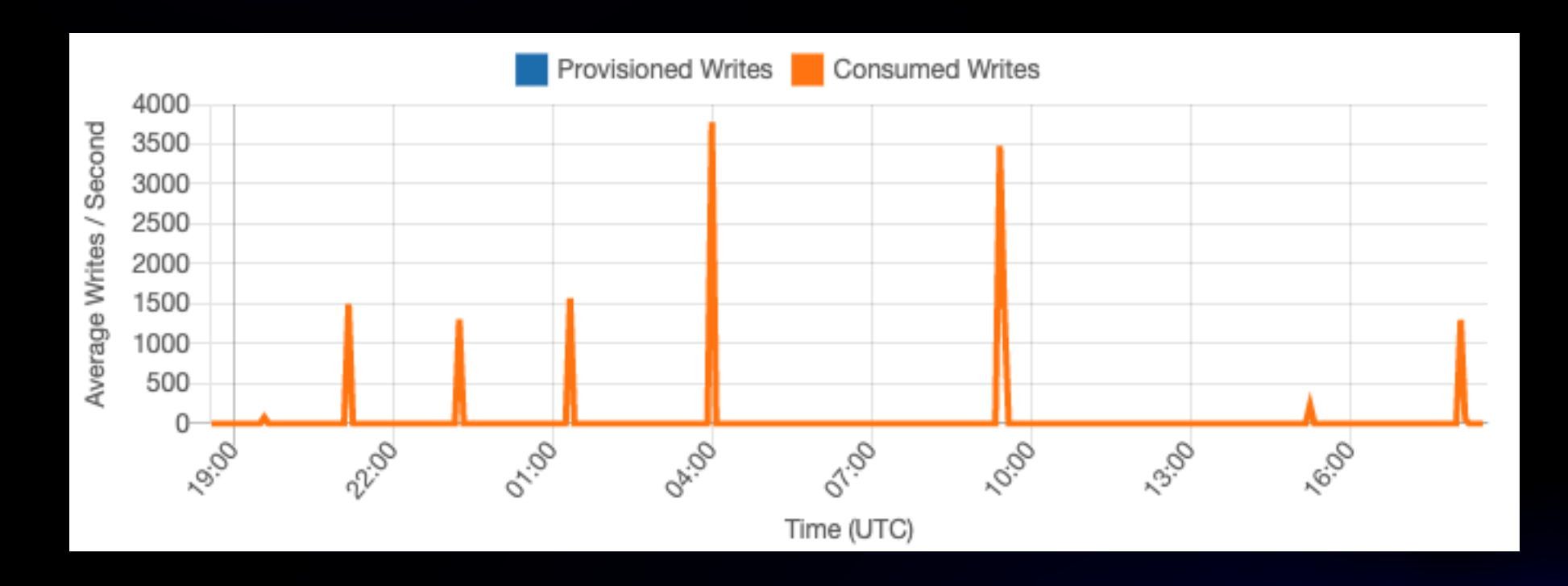

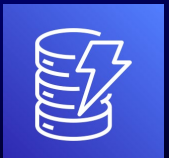

# Demo – AutoScaling Modeler

### bit.ly/ddbcost

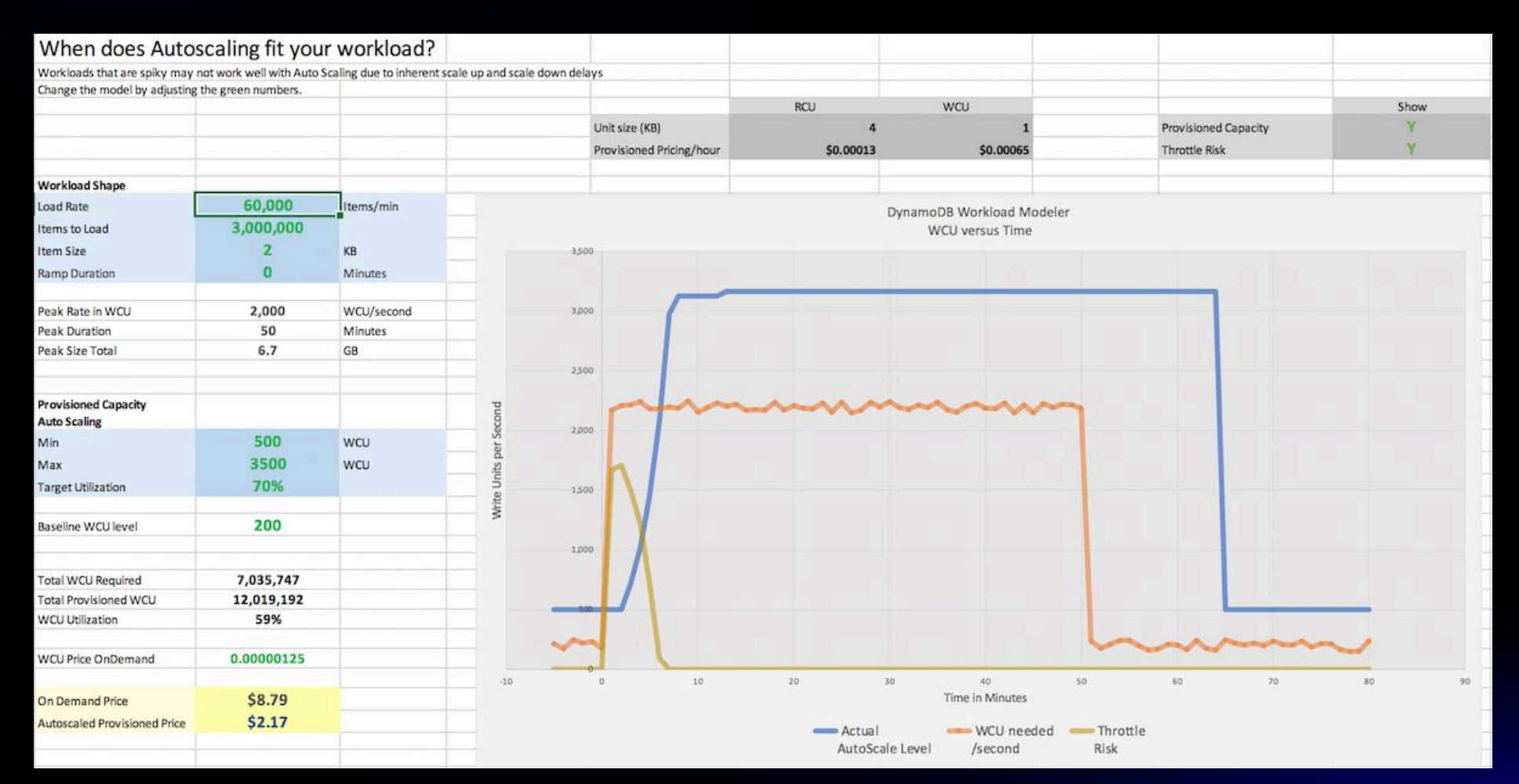

# **Table Classes**

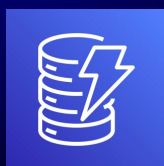

# DynamoDB table classes

- Standard: Balances storage and read/write costs
- Standard-Infrequent Access (IA): ~60% lower storage costs, ~25% higher read/write costs

Pick Standard-IA when storage costs >50% of total throughput costs

#### Table class affects:

- Read/Write request costs (RCU, WCU)
- Data storage costs
- Global Tables costs (rWCU)
- GSI costs (GSIs share the table class of their parent)
- Reserved capacity

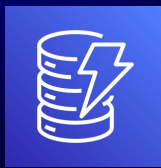

# How to choose the right table class

#### Calculate storage and read/write costs for each table and GSI for both classes

#### Read/Write Costs

- Easier to calculate for provisioned capacity mode
	- Autoscaling activity can affect the calculations
- For On-demand capacity mode, will have to look at utilization history in CloudWatch metrics

#### Storage Costs

- Storage usage is not yet a trackable CloudWatch metric
- Growth estimates are manual

#### Global Tables Costs

- Tables in different regions can have different table classes
- rWCUs are higher cost for Standard-IA

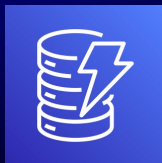

### Table Class Evaluator tool

#### Using the Table Class Evaluator tool

The Table Class Evaluator is a command-line tool written in Python 3, and requires the AWS Python SDK (Boto3) >= 1.23.18. You can find instructions for installing the AWS Python SDK at https://aws.amazon.com/sdk-forpython/. The tool can be run directly from the cloned repository without installation.

The tool is invoked from the command line like so:

```
user@host$ python3 table class evaluator.py --help
usage: table_class_evaluator.py [-h] [--estimates-only] [--region REGION] [--table-name TABLE_NAME]
```
Recommend Amazon DynamoDB table class changes to optimize costs.

#### optional arguments:

 $-h$ ,  $-help$ --estimates-only -- region REGION

show this help message and exit print table cost estimates instead of change recommendations

evaluate tables in REGION (default: us-east-1)

--table-name TABLE NAME

evaluate TABLE\_NAME (defaults to all tables in region)

#### • Provisioned capacity only

- Lots of autoscaling activity could give wrong results
- LSIs are not calculated
- Can be used to calculate costs

#### **https://github.com/awslabs/amazon-dynamodb-tools**

#### **Cost Driver : Storing, Writing too much to an unused GSI**

- Check CloudWatch for any Global Secondary Indexes without read traffic in the last 30 days.
- Consider dropping these GSIs to save costs!

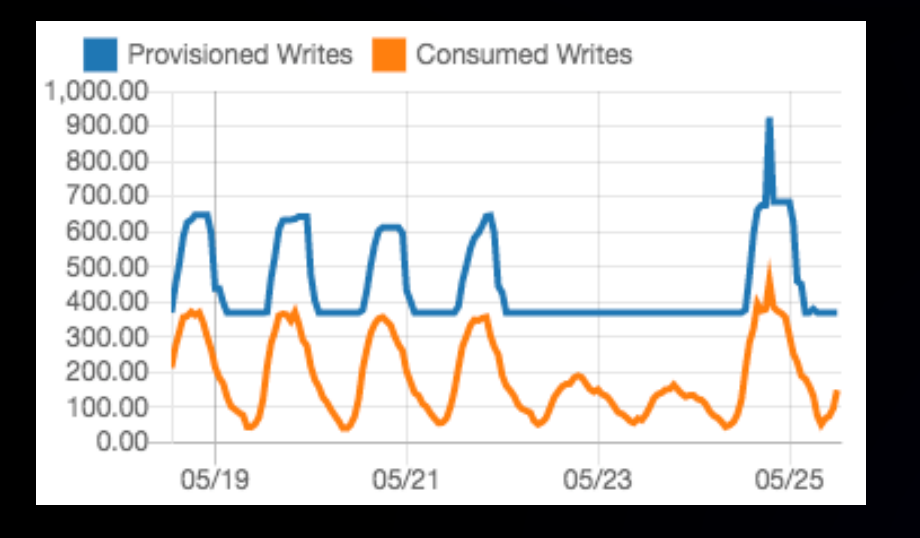

#### GSI Writes **GSI Reads**

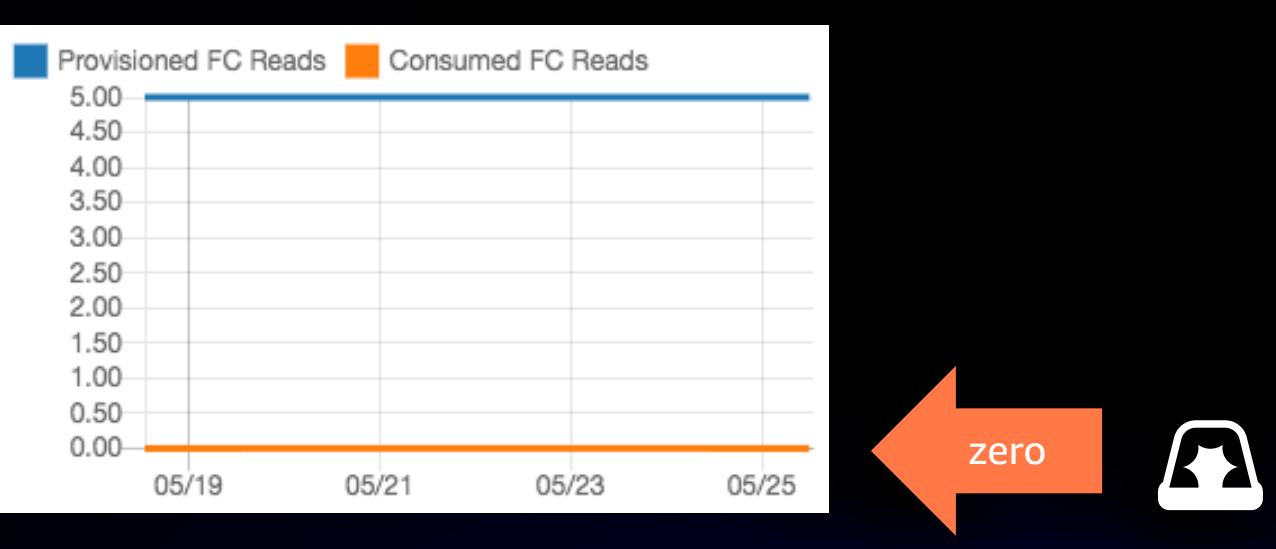

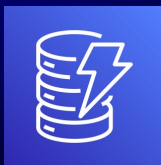

# Identify Poor Table Usage Patterns

## Using only strongly-consistent reads

- Eventually-consistent read (default) uses .5 RCU per 4KB
- Strongly-consistent read uses 1 RCU per 4KB

### Using transactions for all operations

- Eventually-consistent read (default) uses .5 RCU per 4KB
- Transactional read uses 2 RCUs per 4KB
- Transactional write uses 2 WCUs per KB
- Can look at Operation = TransactWriteItems / TransactGetItems in CloudWatch metrics

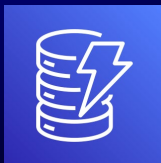

# Identify Poor Table Usage Patterns

### Scanning tables for batch operations

- Export to S3 is often a better option (requires PITR)
- Can look for Operation = Scan in CW metrics

### Not using Time-To-Live (TTL)

- Implement archival/tiering using streams
- Removing items via TTL is free

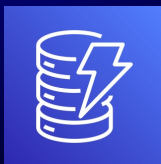

# Identify Poor Table Usage Patterns

### Not using AWS Backup vs. DynamoDB Backup

- AWS Backup offers tiered storage with lower costs
- Backups inherit tags and can be used for cost allocation tagging
- You must opt-in to AWS Backup

# Using Global Tables for DR with high RPO/RTO

• Scheduled cross-region backups are easy with AWS Backup

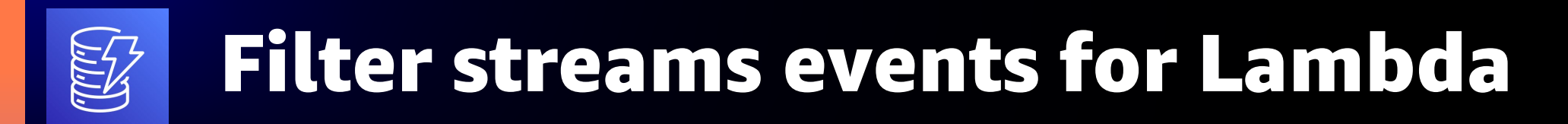

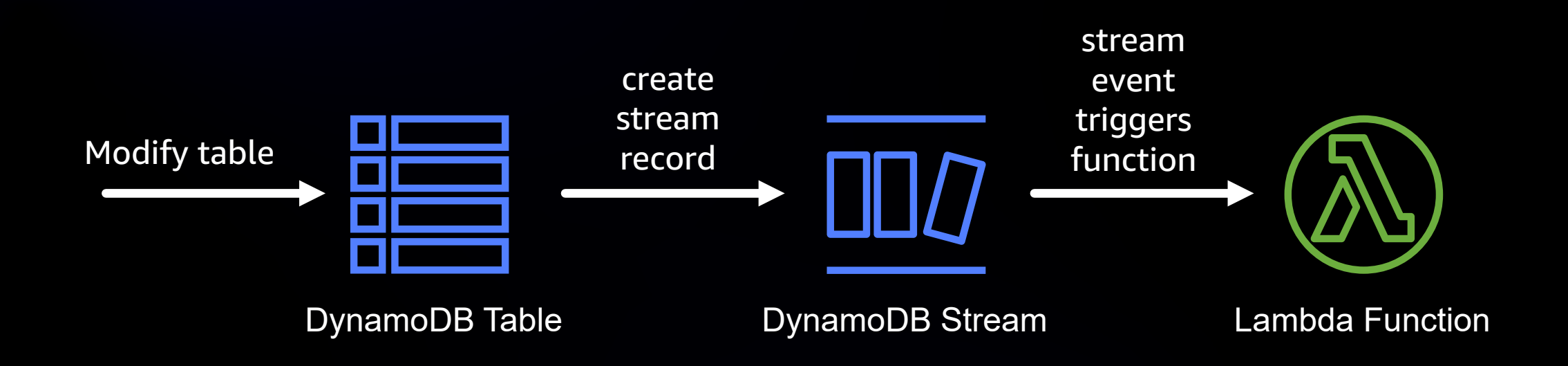

Lambda functions subscribed to DynamoDB streams trigger on every event by default

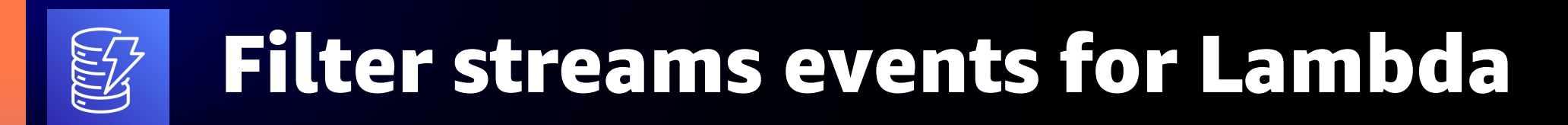

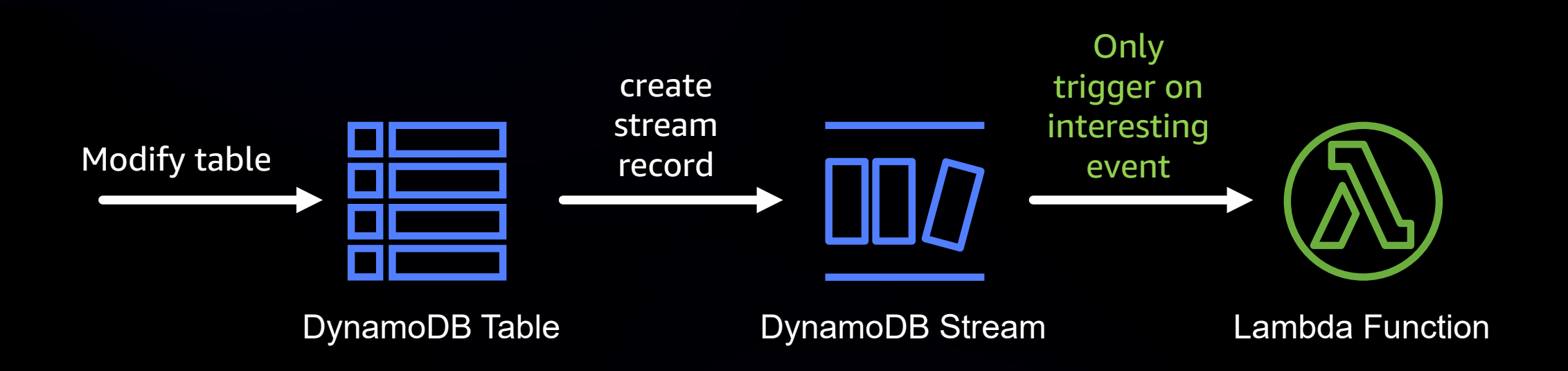

Event filters let you only trigger functions on events of interest, including:

- Event name (INSERT/MODIFY/REMOVE)
- Partition Keys
- Arbitrary data in new or old version of item

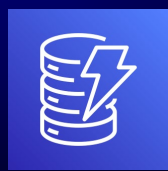

# How do I filter streams events?

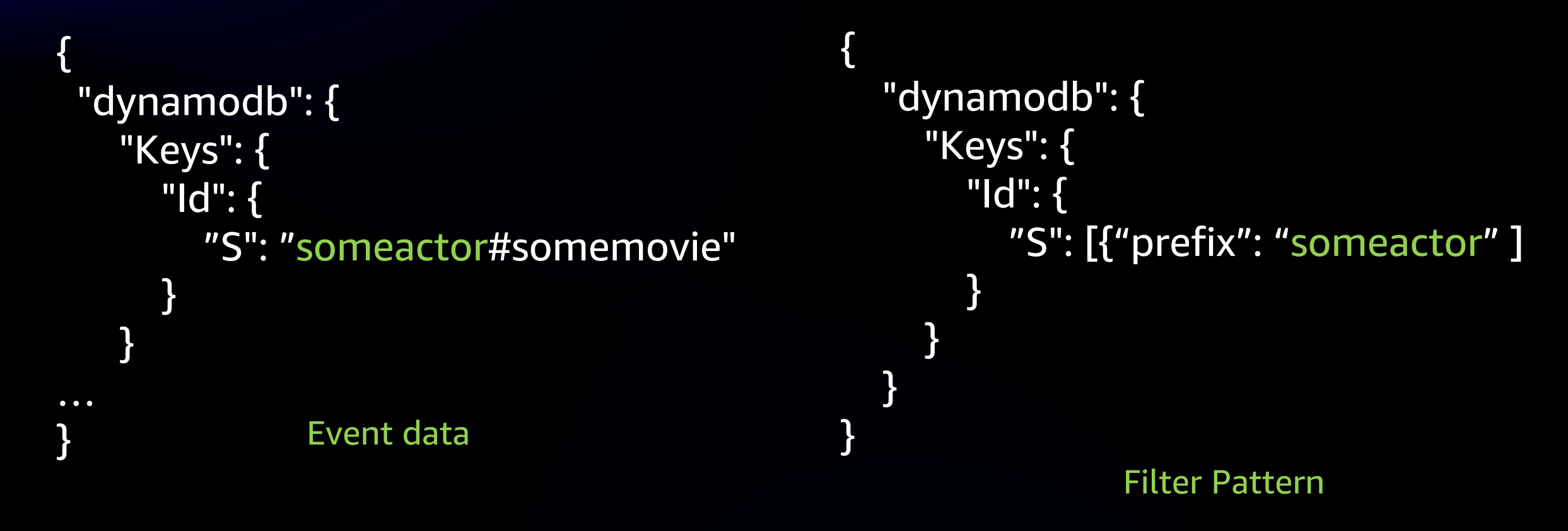

{ "Filters": [ { "Pattern": "{ \"dynamodb\": { \"Keys\": { \"Id\": { \"S\": [{"prefix:"someactor"}] } } } }" } ] }

Actual definition

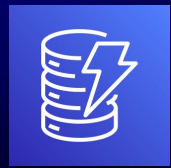

# Filter streams events for Lambda

- DynamoDB streams GetRecords call is already free for Lambda
- Filtering events saves on Lambda costs, not DynamoDB costs
- 5 filters soft limit, 10 hard limit per stream (logical OR)

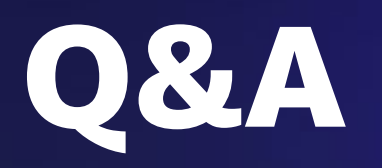

# Thank you!

Greg Krumm Sr. Solutions Architect AWS

Juhi Patil Solutions Architect AWS